#### MAE 4700/5700: ANSYS Section Fridays 1:25-2:15 pm

Rajesh Bhaskaran Cornell University

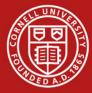

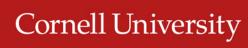

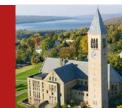

## **Co-ordinates**

- Dr. Rajesh Bhaskaran
   Swanson Director of Engineering Simulation
   Mechanical & Aerospace Engineering
- E-mail: <u>bhaskaran@cornell.edu</u>
- Office: 102 Rhodes Hall
- Office hours in the Swanson Lab (163 Rhodes)
  - TBA

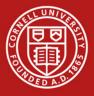

## Computer Labs with ANSYS

- CIT public labs
  - B7 Upson
  - 318 Phillips
  - ACCEL lab in Carpenter Hall
- 471 Rhodes
- Swanson Lab (163 Rhodes)
  - 16 workstations
  - 2 quad-core processors
  - 30 GB of RAM

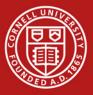

## **ANSYS Software**

- Leading commercial FEA software
- Founded by Cornell alum Dr. John Swanson in 1970
- Can solve structural, thermal, flow and electro-magnetic problems
- Student version available for \$25/year
  - Instructions to be provided by e-mail
  - Version 13
    - Labs are using Version 14. V14 files cannot be read into V13.

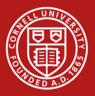

## **Friday Sections**

- Purpose:
  - Learn to apply FEA to engineering problems using ANSYS
  - Prepare for project
- Plan:
  - Initially solve some HW problems using ANSYS
    - Compare MATLAB and ANSYS solutions
  - Move on to more complex problems.

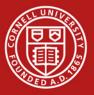

## ANSYS Exercise 1 Cantilever Beam

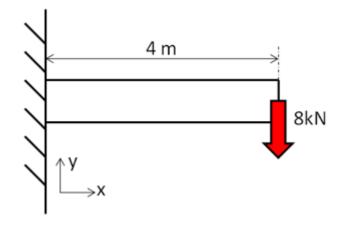

Truss elements are available in ANSYS

 Need to use scripting (advanced feature)
 Not used widely in practice

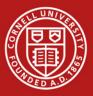

## ANSYS Exercise 1 Cantilever Beam

• Beams will appear in HW3

- One problem will be on ANSYS solution of cantilever beam
  - Save work from this section for submission with HW3

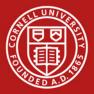

### Cantilever Beam: Degrees of Freedom

• Consider 2-element mesh

$$u_{y_1} = 0 \qquad u_{y_2} \qquad u_{y_3} \\ \theta_{z_1} = 0 \qquad \theta_{z_2} \qquad \theta_{z_3}$$

Reaction force at node 1 Reaction moment at node 1

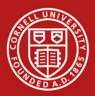

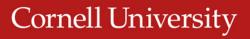

#### SECTION MEETING #2 9/7/2012

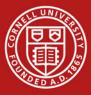

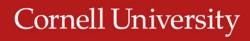

### **Cantilever Beam**

• First ANSYS exercise

**Cornell University** 

- Can do trusses but need to use scripting (advanced functionality)
- Pin-jointed trusses rarely occur in practice
- ANSYS beam problem will appear in HW3

Problem 3 – Analysis of a two-span beam (MatLab and Ansys)

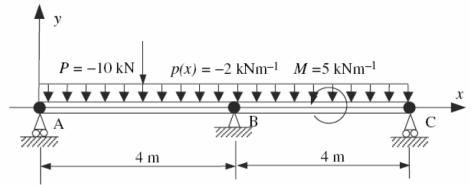

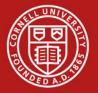

### Cantilever Beam: Degrees of Freedom

• Consider 2-element mesh

$$u_{y_1} = 0 \qquad u_{y_2} \qquad u_{y_3} \\ \theta_{z_1} = 0 \qquad \theta_{z_2} \qquad \theta_{z_3}$$

Reaction force at node 1 Reaction moment at node 1

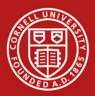

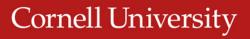

### Cantilever Beam Beam element stiffness matrix

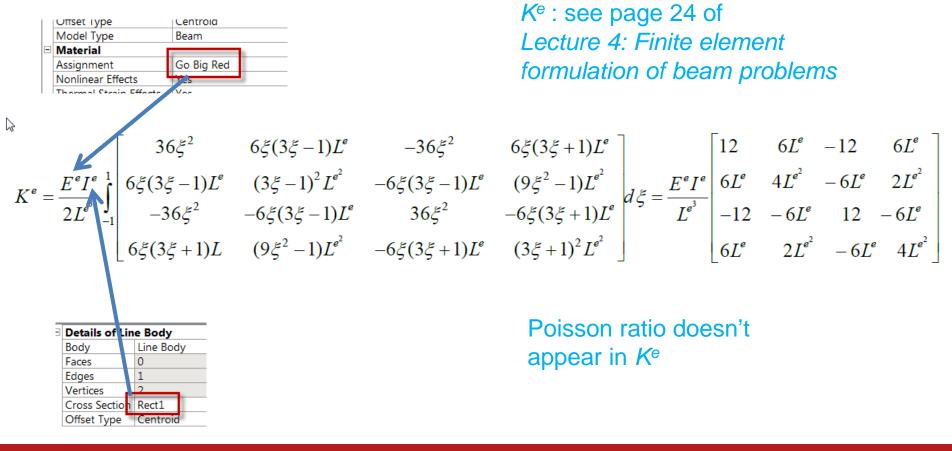

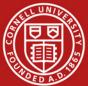

## Solve Step Beam Lecture, Page 43

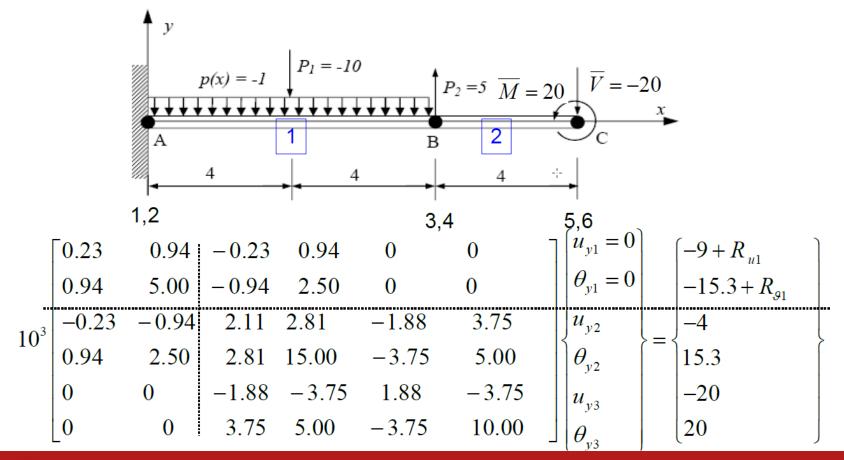

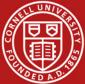

## **Bending Moment and Shear Force**

- General FEM Procedure (see next slide):
  - 1. Calculate unknown degrees of freedom
  - 2. Calculate reactions at known degrees of freedom (for instance, at fixed nodes)
- ANSYS then uses reactions to calculate bending moment and shear force:
  - More accurate than differentiating  $M^1 = EI \frac{d^2 u_y^1}{dx^2}$

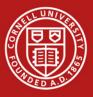

### **Calculation of Reactions**

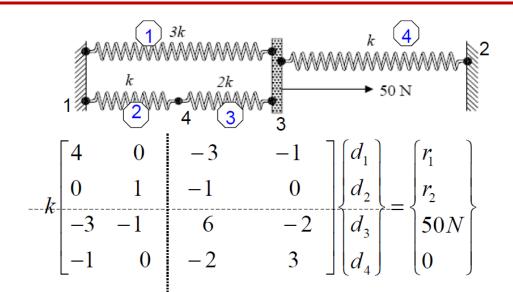

See Lecture 2: Direct approach, page 32

We partition and apply BCs:  $d_1 = d_2 = 0$ 

$$k \begin{bmatrix} 6 & -2 \\ -2 & 3 \end{bmatrix} \begin{cases} d_3 \\ d_4 \end{cases} = \begin{cases} 50N \\ 0 \end{cases} \Longrightarrow \begin{cases} d_3 \\ d_4 \end{cases} = \frac{1}{k} \begin{cases} 10.7143 \\ 7.1429 \end{cases} N$$

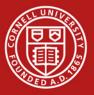

# HW3 Tips

- Apply distributed load using Line Pressure
- Simply Supported boundary condition sets  $u_x$  and  $u_y$  to zero but leaves  $\theta_z$  free
- Displacement boundary condition can be used to input specific values for u<sub>x</sub> and u<sub>y</sub>

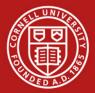